## **Map Projection Transitions**

## http://www.jasondavies.com/maps/transition/

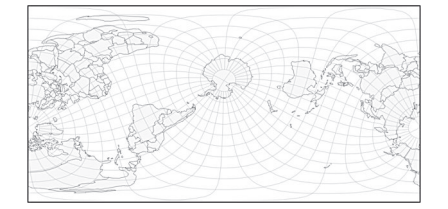

*Map Projection Transitions* is a very successful web application about map projections. The web page (*http://www. jasondavies.com/maps/transition*) presents a world map with graticule and country borders in the oblique Aitoff projection, with the South Pole. The map is not static, but animated. The South Pole moves toward the bottom and Earth rotates around its poles. The animation lasts five seconds, after which the projection changes and movement continues for five seconds, after which the projection changes again. Names of projections appear in a separate window. There are a total of 56 projections. The South Pole eventually becomes invisible and the North Pole appears at the top. Various parts of Earth appear in the center of the map by rotating around the poles.

By clicking *Pause*, animation stops and it is possible to select another projection. By left-clicking, it is possible to move the picture around and select projection aspect – normal, transversal or any of numerous oblique projections. Differences between two projections can be seen clearly in such a way. For example, one is able to select the 6th Ginzburg projection and its normal aspect by moving the mouse. If one wants to see how that projection's

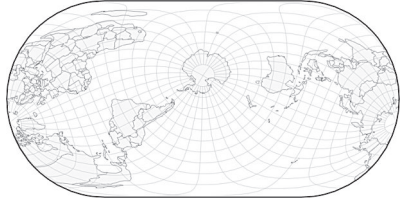

graticule is different from the similar Winkel Tripel projection, it can be done by clicking on the *Winkel Tripel* projection in the drop-down menu. The picture on the screen is going to change to the Winkel projection and differences are going to be clear.

If one clicks on *Maps*, there is a series of new interesting applications about interrupted maps, butterflyshaped maps, retroazimuthal projections and other projections. It is possible to use the mouse to move pictures in many of those applications. For example, by selecting the interrupted sinusoidal projection, a world map in three segments is going to appear. The mouse can be used to move parts of Earth from one segment to another and the slider at the bottom of the screen can be used to change the number of segments from an uninterrupted world map to a representation in 24 segments. A similar option is available for the Berghaus star projection.

The application *Azimuth and Distance from London* enables using the mouse to obtain distances and azimuths from London to any point on Earth in world maps in oblique equidistant cylindrical and oblique equidistant azimuthal projection.

If an application's accompanying

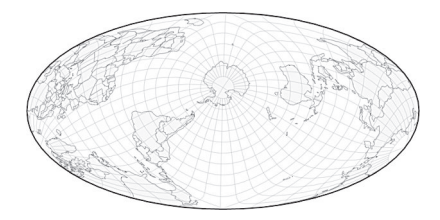

text mentions a projection, there is a link to Wikipedia, where there is detailed information on the projection. The *geo.projection D3 plugin* link provides program code for all 56 projections, while the D3 link opens *Data-Driven Documents*, with explanation and directions for making web applications in JavaScriptusing the D3.js. library.

*Map Projection Transitions* is just an example of multiple applications offered by Jason Davies *(http://www.jasondavies.com/*). He obtained B.A. in computer science at the University of Cambridge and has since led his company Jason Davies Ltd. The *Map Projection Transitions* application was based on an application by Mike Bostock (a link is available). The mentioned application contains only normal aspects of 56 projections. There are no animations and it is not possible to move the picture using a mouse.

This overview only concerns those applications by Jason Davies which are related to map projections as we found those the most interesting. Nevertheless, cartographers and other experts may also find other applications interesting.

> *Nedjeljo Frančula Miljenko Lapaine*

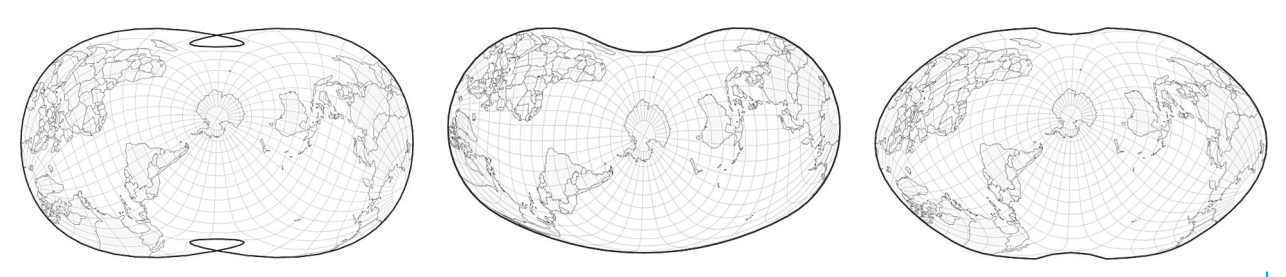

## **Map Projection Transitions**

http://www.jasondavies.com/maps/transition/

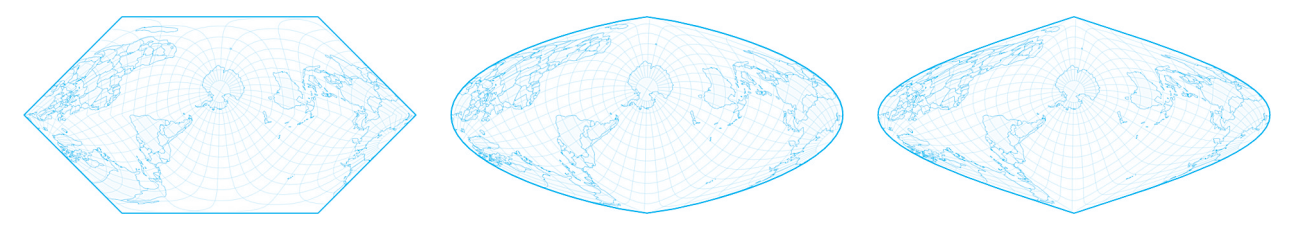

*Map Projection Transitions* vrlo je uspjela računalna aplikacija o kartografskim projekcijama na webu. Dolaskom na mrežne stranice (*http://www.jasondavies.com/maps/transition/*) na ekranu je karta svijeta, koju čine mreža meridijana i paralela te granice država svijeta u kosoj Aitovljevoj projekciji u kojoj je vidljiv južni pol. Karta nije statična već animirana. Južni pol pomiče se prema dnu karte, a Zemlja pri tome rotira oko polova. Animacija traje pet sekundi i potom se automatski mijenja projekcija, a kretanje se nastavlja, traje pet sekundi i prelazi u novu projekciju. Ime projekcije pojavljuje se u posebnom prozoru. Ukupno je uključeno 56 različitih projekcija. Pri tome kretanju južni pol u jednom trenutku prelazi na nevidljivi dio Zemljine kugle, a na gornjem dijelu karte pojavljuje se sjeverni pol. Rotacijom oko polova u središte karte uvijek dolaze drugi dijelovi Zemljine kugle.

Klikom na *Pause* animacija se zaustavlja, a iz padajućeg izbornika možemo izabrati jednu od projekcija. Pritisnutom lijevom tipkom miša slika se može pomicati i možemo izabrati varijantu koju želimo – uspravnu, poprečnu ili jednu od mnogobrojnih varijanti kose projekcije. Na taj način možemo vrlo zorno uočiti razlike između dviju različitih projekcija. Npr. izaberimo Ginzburgovu VI. projekciju i potom pomianjem miša uspravnu varijantu te projekcije. Želimo li vidjeti u čemu se

mreža meridijana i paralela te projekcije razlikuje od njoj slične Winkelove trostruke projekcije, u padajućem izborniku kliknemo na projekciju *Winkel Tripel*. Slika na ekranu mijenja se iz Ginzburgove u Winkelovu projekciju pri čemuse zorno vide razlike.

Slijedi li se poveznica *Maps* dobiva se niz novih zanimljivih aplikacija o prekinutim kartama, kartama u obliku leptira, retroazimutalnim projekcijama i nekim drugim projekcijama. U mnogim od tih aplikacija postoji mogućnost pomicanjaslikemišem.Npr.izaberelise prekinutasinusnaprojekcija(*Interrupted Sinusoidal Projection*) na ekranu se pojavljuje karta svijeta u tri segmenta. Mišem se mogu pomicati dijelovi Zemlje iz jednog segmenta u drugi, a klizačem pri dnu ekrana mijenja se broj segmenata od neprekinute karte svijeta do prikaza svijeta u 24 segmenta. Slična mogućnost postoji i s Berghausovom zvjezdastom projekcijom(*BerghausStarProjection*).

Uveziskartografskimprojekcijama treba spomenuti i aplikaciju *Azimuth and Distance from London* u kojoj se na kartama svijeta u kosoj ekvidistantnoj cilindričnoj i kosoj ekvidistantnoj azimutnoj projekciji pomicanjem miša dobivaju udaljenosti i azimuti od Londona do bilo koje točke na Zemljinoj kugli.

Kada se u bilo kojoj aplikaciji u popratnom tekstu spominje neka projekcija postoje poveznice na Wikipediju,

gdje su dane detaljne informacije o toj projekciji. Poveznica *geo.projection D3 plugin* vodi do programskog koda za svih 56 uključenih projekcija, a poveznica D3 otvara stranicu *Data-Driven Documents* gdje su dana objašnjenja i upute kako u JavaScriptu pomoću biblioteke D3.js. sastaviti vlastite aplikacije na webu.

*Map Projection Transitions* samo je jedna od mnogobrojnih računalnih aplikacija koje na svojoj mrežnoj stranici nudi Jason Davies (*http://www.jasondavies.com/*). On je 2005. na sveučilištu Cambridge stekao B.A. iz računalnih znanosti (*Computer Science*) i od tada vodi vlastitu tvrtku Jason Davies Ltd. Računalna aplikacija *Map Projection Transitions* nastala je na osnovi računalne aplikacije Mikea Bostocka na koju postoji poveznica. U toj aplikaciji spomenutih 56 projekcija postoje samo kao uspravne projekcije koje automatski prelaze jedna u drugu. Ne postoji animacija ni mogućnost pomicanja slike mišem.

Od svih aplikacija koje nude mrežne stranice Jasona Daviesa najzanimljivije su nam bile one o kartografskim projekcijama, pa se u ovom prikazu osvrćemo samo na njih. Međutim, pažnju kartografa i ostalih stručnjaka zavređuju i mnoge od ostalih aplikacija.

> *Nedjeljo Frančula Miljenko Lapaine*

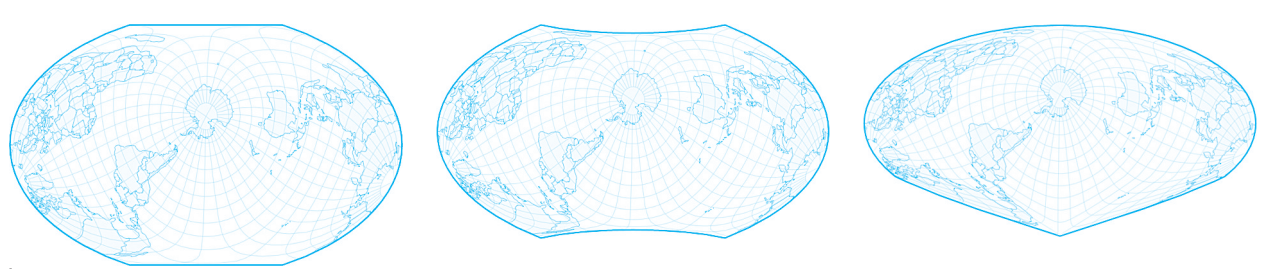

KiG Br. 19, Vol. 12, 2013